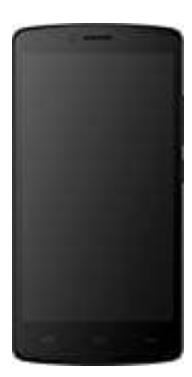

## **Mobistel Cynus F8**

## **Hardreset durchführen**

- 1. Schalte das Handy komplett aus.
- 2. Halte anschließend die **Lautstärke Lauter** und **Ein-/Aus-Taste** gleichzeitig gedrückt.

*Hinweis: Evtl. musst du auch die Lautstärke Leiser und Ein-/Aus-Taste verwenden. Das muss man ausprobieren.*

- 3. Lasse beide Tasten los, wenn das LOGO erscheint.
- 4. Als nächstes siehst du das Android-Zeichen.
- 5. Während du nun die **Ein-/Aus-Taste** gedrückt haltst, drückst du die **Lautstärke Lauter-Taste** und lässt sie dann wieder los.
- 6. Navigiere mit den Lautstärketasten, um die Option "Wipe data/Factory reset" auszuwählen. Drücke zur Bestätigung die **Ein/Aus-Taste**.

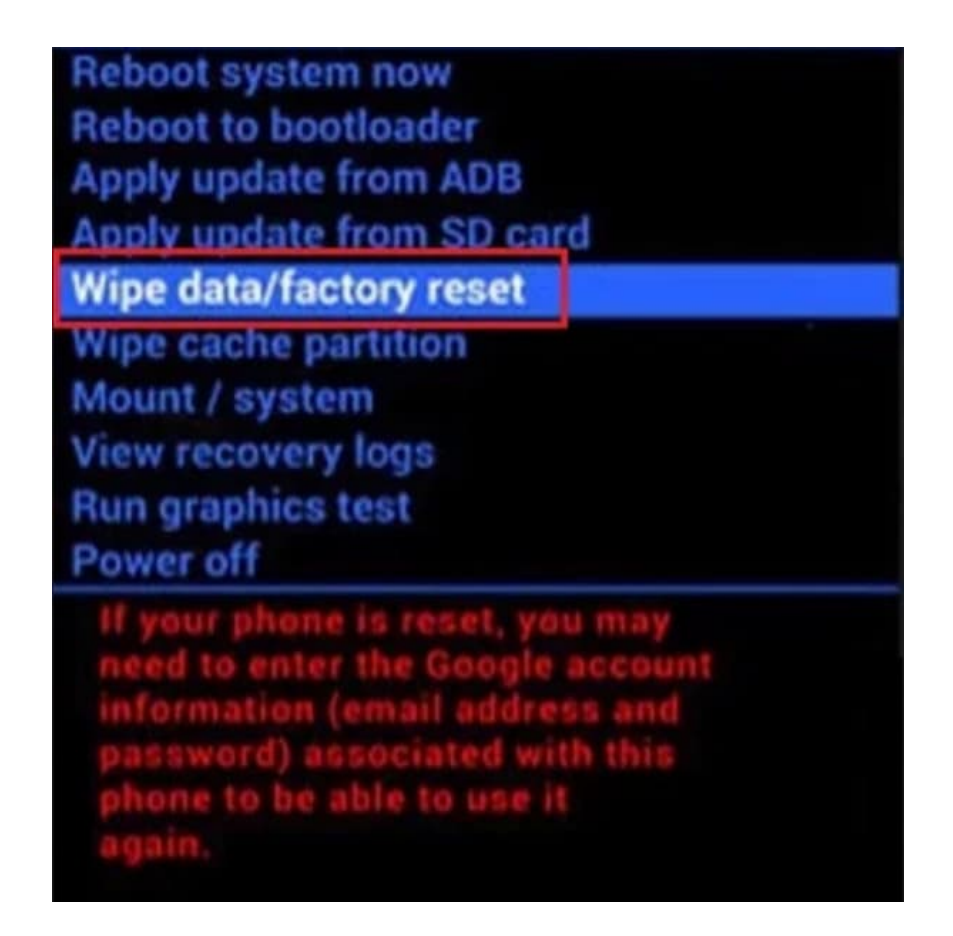

7. Wähle mit den **Lautstärketasten** die Option **YES** aus und drücke zur Bestätigung die **Ein/Aus-Taste**.

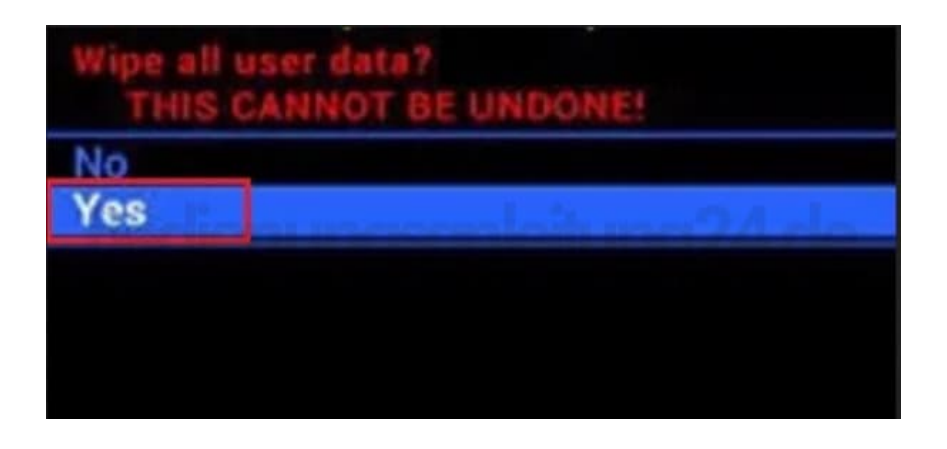

8. Wähle mit den **Lautstärketasten** die Option **Reboot system now** aus und drücke zur Bestätigung die **Ein/Aus-Taste**.

**Reboot system now Reboot to bootloader Apply update from ADB** Apply update from SD card Wipe data/factory reset Wipe cache partition Mount / system **View recovery logs Run graphics test** Power off

9. Nun kann es einige Minuten dauern, bis das System zurückgesetzt ist. Während dieser Zeit darfst du das Handy nicht betätigen.

 $\overline{\phantom{a}}$ 

Es startet automatisch neu, sobald es fertig ist. Dann kannst du es neu einrichten.